# 3131 MRB3

This room offers equipment and space that needs to be used properly, and with care. If you are not familiar with how to get the results that you want please to not tinker, force or change anything.

Seek assistance or read this guide before attempting your talk.

### **Shure Wireless podium microphone**

Place the Mic no more than 25 cm (1 ft.) from the edge of the table or podium. Aim the microphone toward the talker and away from loudspeakers.

### **Microphone Status**

The LED around the gooseneck indicates RED when it is muted and GREEN when it is Active. \* Tap the button on top to change the status.

**Power On/Off** (Turn off when your done) Hold the ON/OFF button on the battery door (on the bottom) for approximately 2 seconds, then release it.

> (The LED around mic will go out when it is off). The LED will be green or red when it is on as stated above.

### **Battery Meter**

On the top of the mic base is a small LCD that indicates battery state. Steady Red: Power low. Replace batteries. Pulsing Red: Batteries dead.

#### **Battery Replacement**

Open compartment on the bottom. 2. Insert two 1.5 V "AA" batteries. Make sure the  $+/-$  terminals are properly oriented.

### LCD Projector

- Interfaces available are VGA, DVI, HDMI These connection are available in the wall plate next to the podium.They have been tested and work. Any problems with connections may be to your adapter or damage to the cables in the room.
- To avoid problems with these cables:
- Do not move the podium.
- Do not pull or step on the cables.
- Do not add extension cables.
- Do not use connectors with bent pins (check before you connect)
- The projector will scan and select the active connection.
- Using an HDMI connection will extend your slides beyond the screen edges on either side.
- A VGA connection will produce a more square image that will entirely fit on the screen.
- Most image problems are because of missmatched resolution, the wrong aspect ratio or using the wrong color profile on your computer. Changing the color profile may improve your fluoresced images!

### *Try one of the sRGB profile settings on your Apple Laptop.*

As a Courtesy please do not adjust or move the projector itself and, do turn things off when you are done.

Using the remote please shutdown the projector. when you are finished with the room unless someone is waiting.

 The Projector will turn itself off if not used for 30min.

**Windows laptops use the "fn" key along with a function key toggle to external screens. The function key will have a icon to indicate which key to press to cycle to a mirrored set of displays.**

## Battery Charger

There is a power strip and a battery charger on the podium for your use. When the batteries are low swap out the ones that are low for ones in the charger.

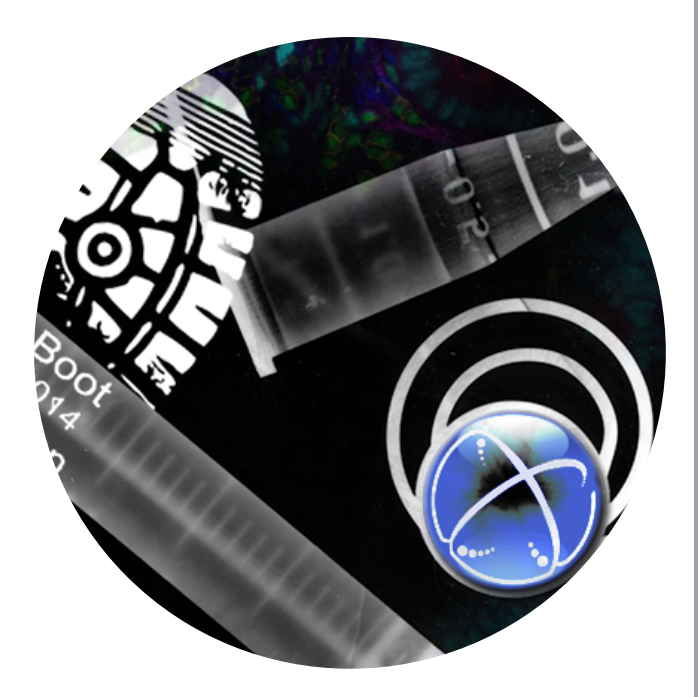

For Technical Support Contact: Ryan McNew B2323 MCN ryan.mcnew@vanderbilt.edu

See Philip Stoecklein 615-343-1482 / U3218

## Blue Tooth Audio

**By pressing the button on the small black box in the back of the room, (on the counter) and after hearing a tone, you will be able to connect via blue tooth with most enabled devices. Go to your blue tooth settings on your device and find the "logitech BT Adapter" and tell it to connect. This will enable you to play any audio for movies and slide presentations.**

### **Remember**

**Using an HDMI connection will extend your slides beyond the screen edges on either side and a VGA connection will produce a more square image that will entirely fit on the screen.**